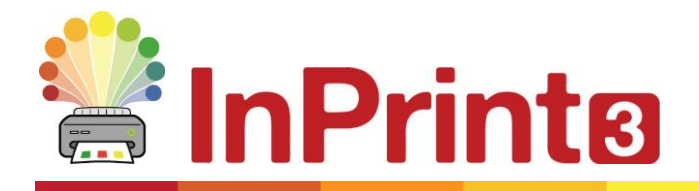

Hemsida: www.symbolbruket.se Telefon: 013 – 712 70 E-post: support@symbolbruket.se

# **Installationsguide**

## **Systemkrav**

#### Minimum:

Operativsystem: Windows Vista eller senare Processor: 1 gigahertz (GHz) eller snabbare Minne (RAM): 512MB Hårddiskutrymme: 3GB Skärmupplösning: 1024x768

#### Rekommenderat

Operating System: Windows 7 eller senare Processor: Dual core processor Minne (RAM): 2GB Hårddiskutrymme: 3GB Skärmupplösning: 1920x1080 (1080p HD)

### **Före installation**

#### Kontrollera att du har rättighet att installera program på datorn

För att kunna installera ditt nya program så behöver du ha administratörsrättigheter på datorn. Nästan alla privata användare har detta som standard, men i större nätverk som i skolor och på arbetsplatser kan du behöva kontakta en nätverksadministratör/tekniker.

#### Installera Windows Installer 4.5

Installationen kräver att Windows Installer 4.5 är installerad. Windows Installer 4.5 följer med InPrint 3 och om den inte redan finns installerad på din dator så kommer den att installeras innan installationen av InPrint 3 startas.

## **Installera**

**1.** Logga in på datorn med administratörsrättigheter och lägg I DVD-skivan med InPrint 3.

Installation ska nu starta automatiskt. Om den inte startarså öppna DVD-skivan och klicka sedan på 'Autorun.exe'som finns i katalogen 'Autorun'.

- **2.** Nu startar installationen av InPrint <sup>3</sup> (det här kan ta en stund).
- **3.** Du kan nu välja att:
	- Programmet skickar anonym användningsstatistik till Widgit.\*
	- Programmet automatiskt söker efter uppdateringar.
	- Genvägar på skrivbordet skapas.

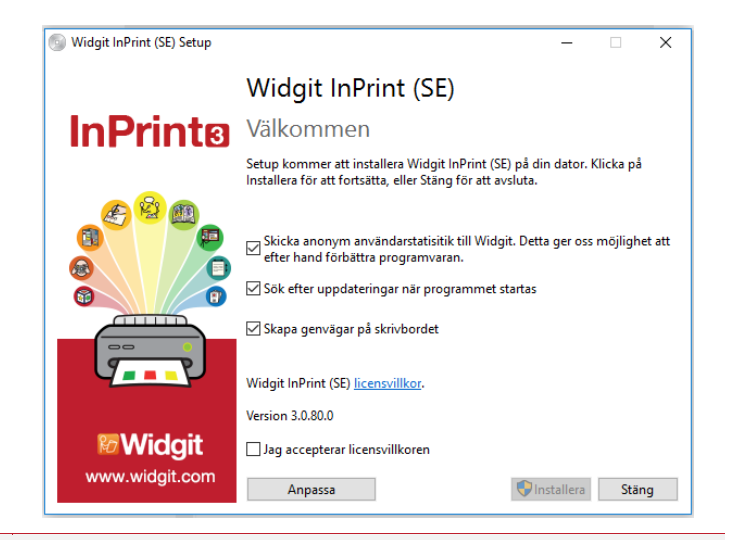

Du kan också välja att göra en 'Anpassad' installation där du själv kan välja var programmets olika delar ska installeras.

Anpassade installationer kan passa bra i nätverksmiljöer och för användare som inte vill använda standardkatalogerna.

Om du vill göra fler ändringar I hur programmet ska installeras så kan du istället göra en administrativ installation vilket finns beskrivet i 'InPrint 3 - Network installation'.

**4.** Efter det att du godkänt villkoren för installationen så kan du klicka på 'Installera' för att börja.

> Klicka på 'Avbryt' om du vill avbryta installationen.

> På skärmen visas hur installationen fortskrider.

Du kan när som helst klicka på 'Avbryt' för att avbryta installationen.

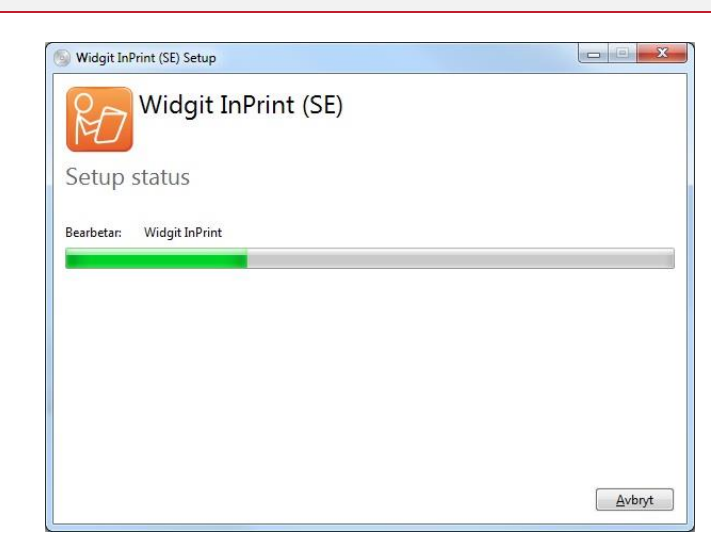

\* Anonym användningsstatistik hjälper oss att utveckla programmet vidare. Bara musklick sparas, inget innehåll från något dokument eller annan information sparas och all statistik är helt anonym.

## **Aktivering**

Innan installationen slutförs så kan en aktivering behöva göras. I den aktiveringsguide som då visas kommer du att behöva ange den licenskod som följde med InPrint 3.

Aktiveringen finns beskriven i 'Aktiveringsguide InPrint 3'.

Klicka du på 'Avsluta' när installationen av InPrint 3 har gått klart.

## **Kontakta oss**

Om du behöver hjälp eller mer information om installationen av InPrint 3 så kontakta oss på.:

Hemsida: www.symbolbruket.se Telefon: 013 - 712 70 E-post: support@ symbolbruket.se